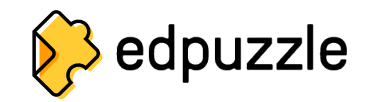

## **Cara Membuat Akun Siswa dan Bergabung ke Kelas**

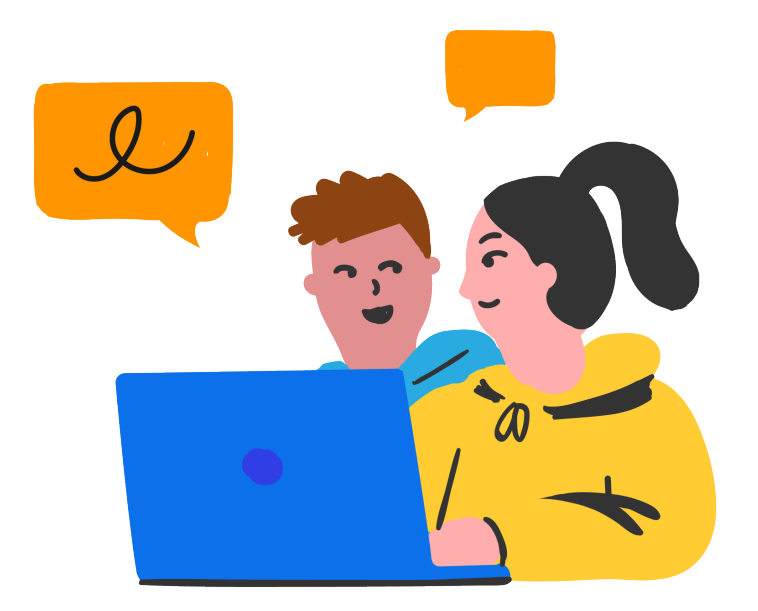

## Klik tombol "**Daftar**".

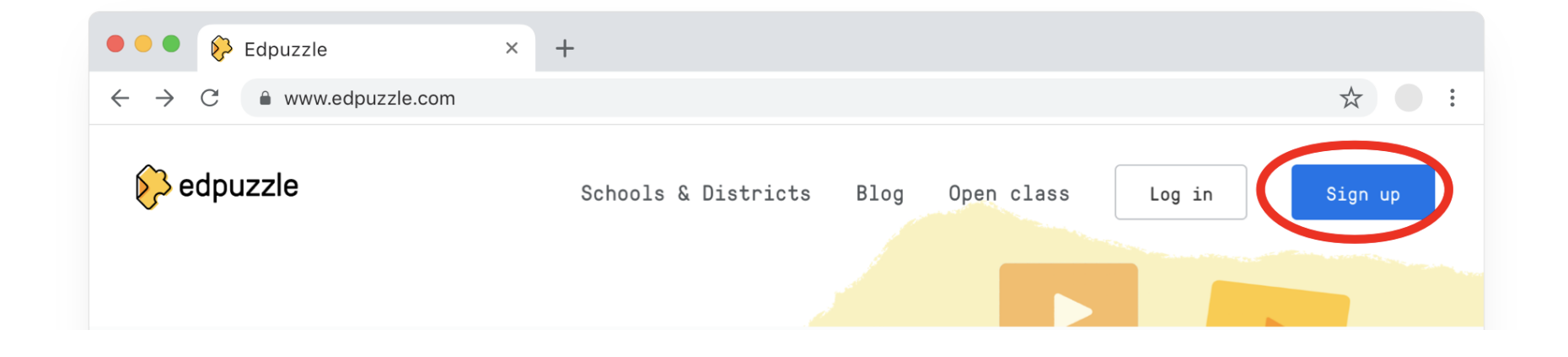

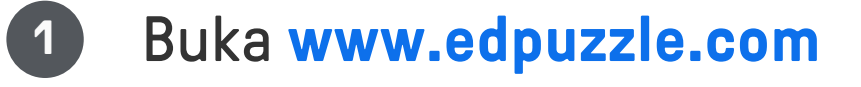

Pilih **"Saya seorang siswa"**. **3**

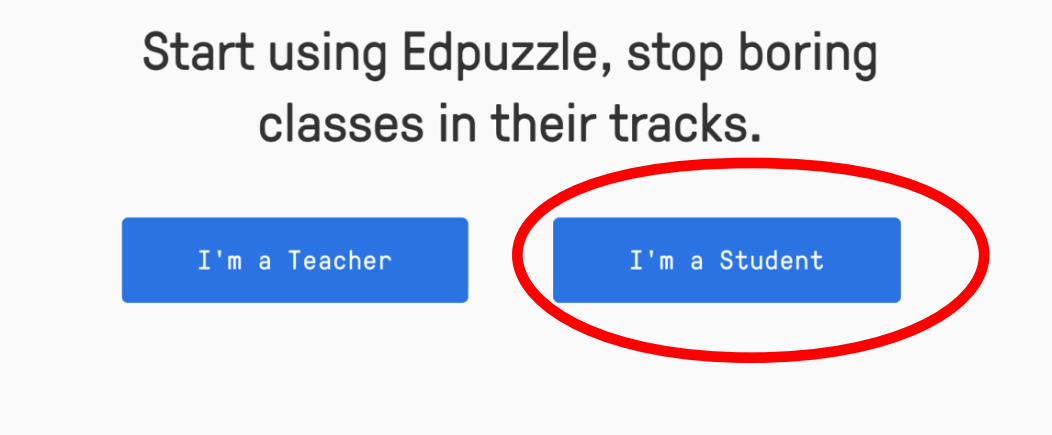

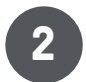

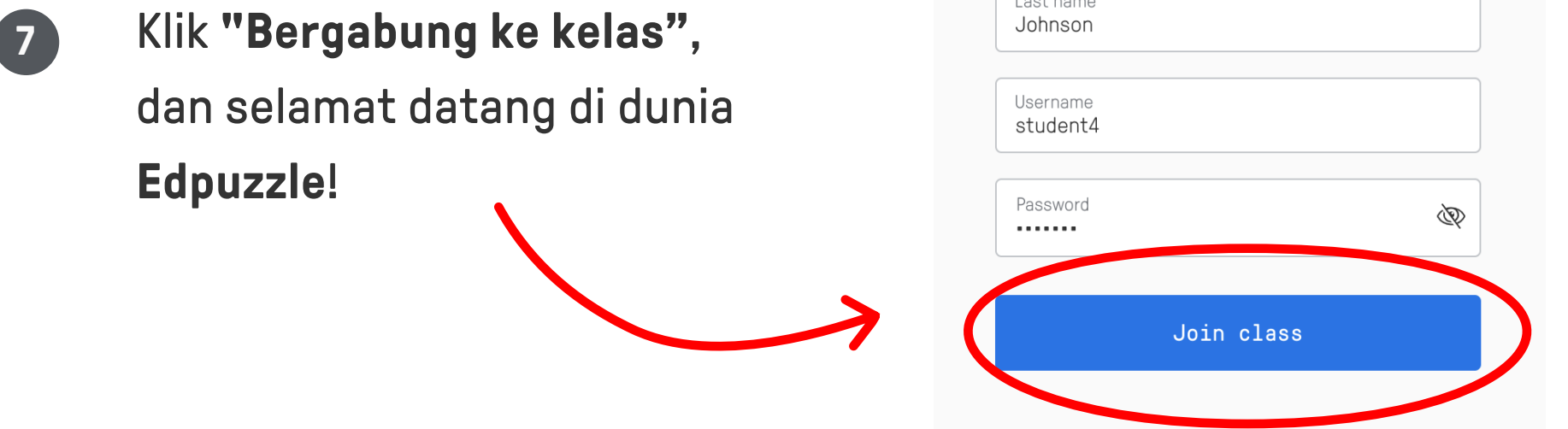

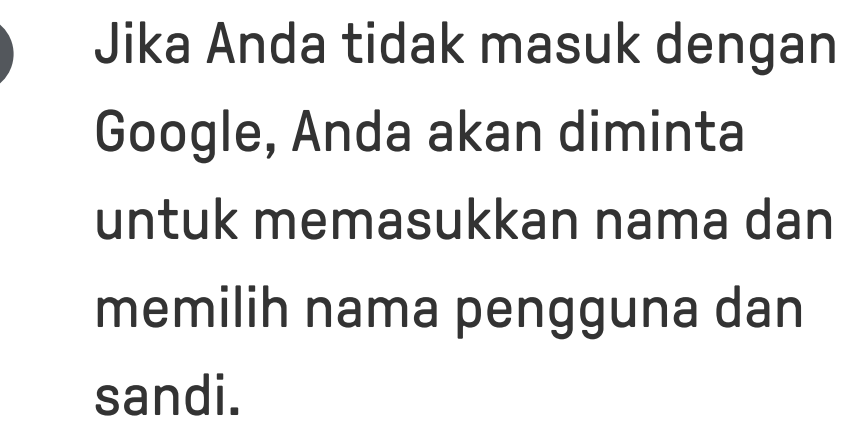

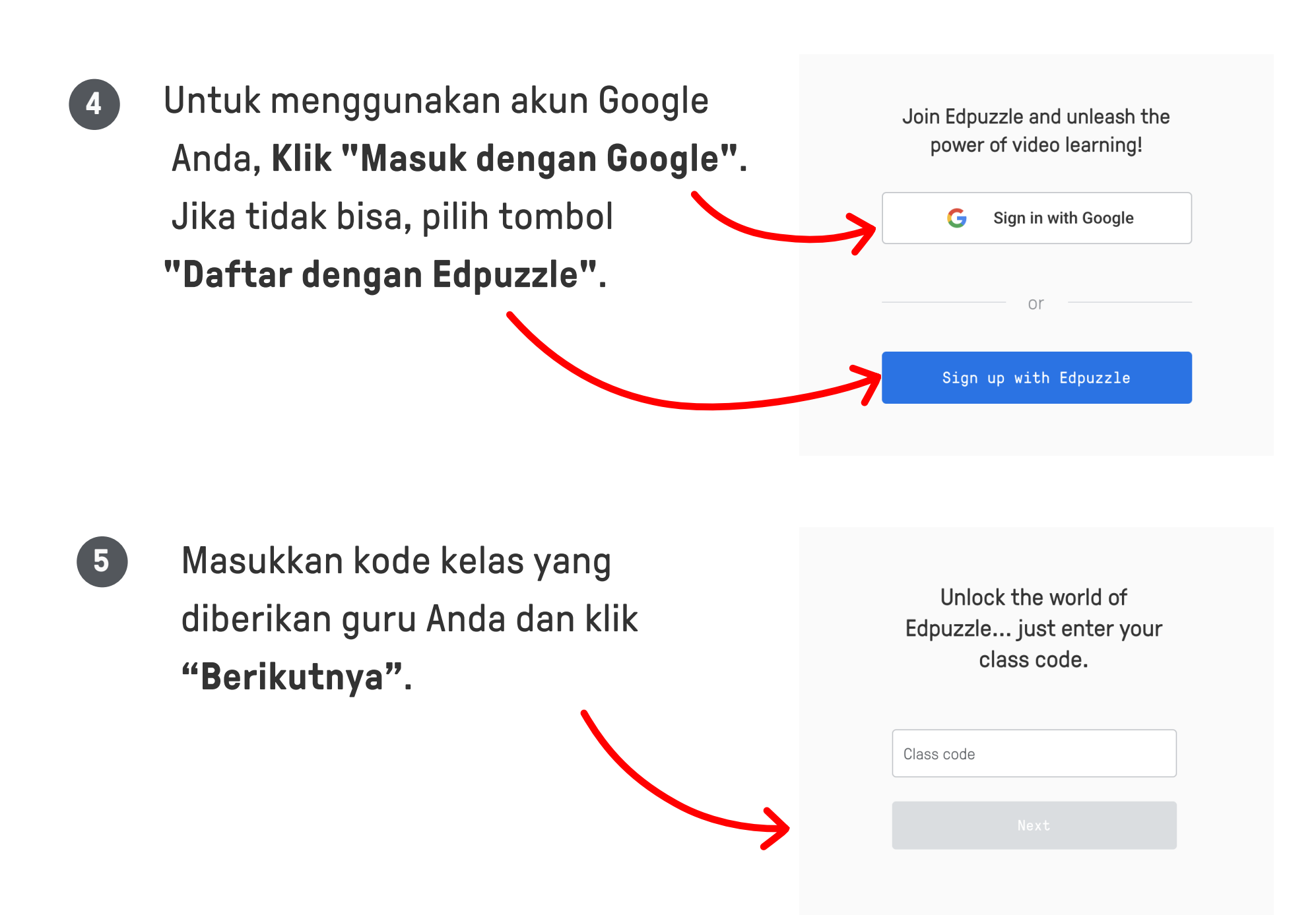

**6**

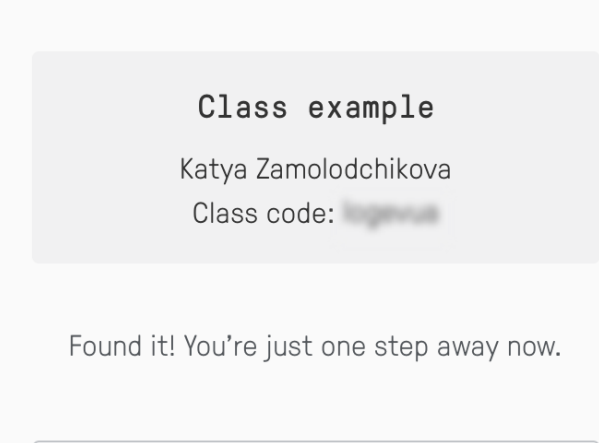

Last name

First name Sophia